<span id="page-0-0"></span>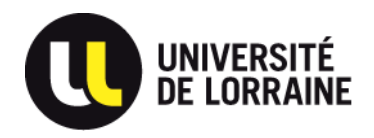

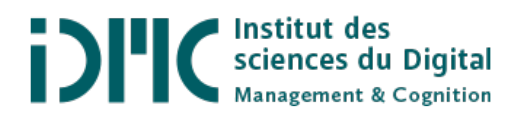

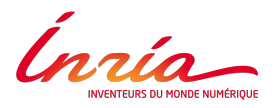

### Master 1 Sciences de la cognition et applications

## Projet tutoré

## Ergonomie du mouvement : campagne d'annotation

Étudiants : Clélie AMIOT Nicolas Paris Encadrante principale : Serena IVALDI Encadrants : Pauline MAURICE Adrien Malaisé

Année universitaire 2017-2018

### Remerciements

Nous adressons nos remerciements à Serena Ivaldi, Pauline Maurice et Adrien Malaisé, nos encadrants pour cette campagne d'annotation. Nous les remercions pour tout le temps qu'ils nous ont consacré, que ce soit pour répondre à nos questions, nous former aux outils ou nous conseiller. Leur disponibilité nous a permis de pleinement nous investir dans ce projet d'étude.

## Table des matières

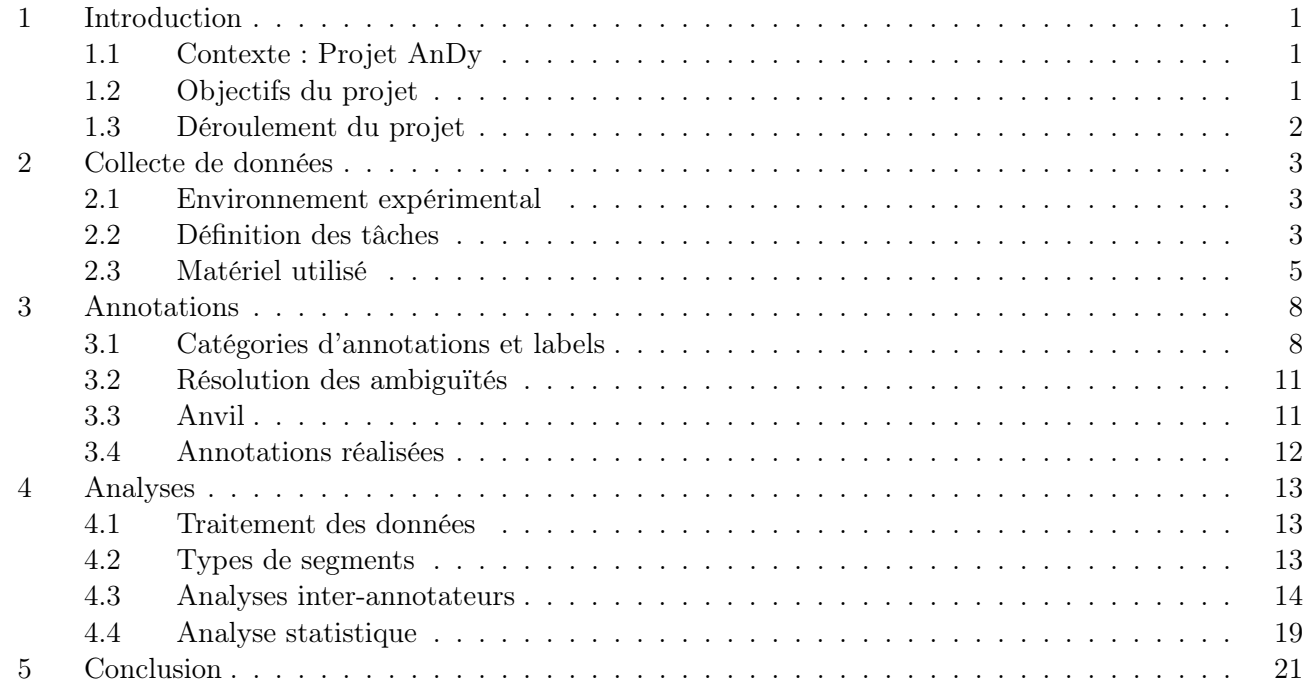

#### [Annexes](#page-27-0) 24

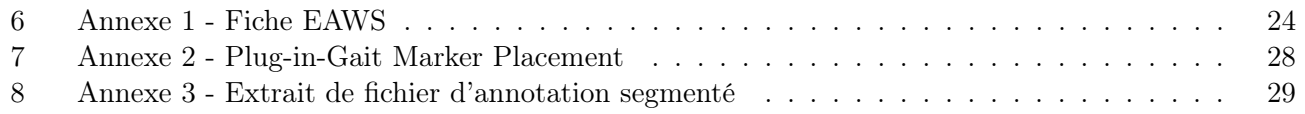

#### <span id="page-5-0"></span>1 Introduction

Lors de cette première année en Master Sciences Cognitives, nous avons été amenés à réaliser un projet en collaboration avec le laboratoire de recherche français Inria. Ce projet s'est déroulé tout au long de l'année universitaire en parallèle de nos cours. Nous avons travaillé avec l'équipe Larsen, spécialisée dans la robotique à Nancy. Nous avons été encadrés par Pauline Maurice et Serena Ivaldi, chercheuses et Adrien Malaisé, doctorant.

#### <span id="page-5-1"></span>1.1 Contexte : Projet AnDy

Notre projet tutoré s'inscrit dans le cadre d'un projet de recherche européen, le projet AnDy [\[1\]](#page-26-0). Ce projet a pour ambition de permettre une réelle collaboration Homme-Machine en milieu industriel. L'objectif de cette collaboration est de limiter les risques d'accident et les troubles musculo-squelettiques des travailleurs en les assistant dans leurs tâches quotidiennes. Le projet AnDy s'intéresse aux robots collaboratifs, cobots, aux exosquelettes et dans une moindre mesure aux robots humanoïdes. Par exemple, un cobot peut ajuster la hauteur à laquelle il porte un objet et un exosquelette peut faciliter le port de charges lourdes (voir figure [1\)](#page-5-3).

<span id="page-5-3"></span>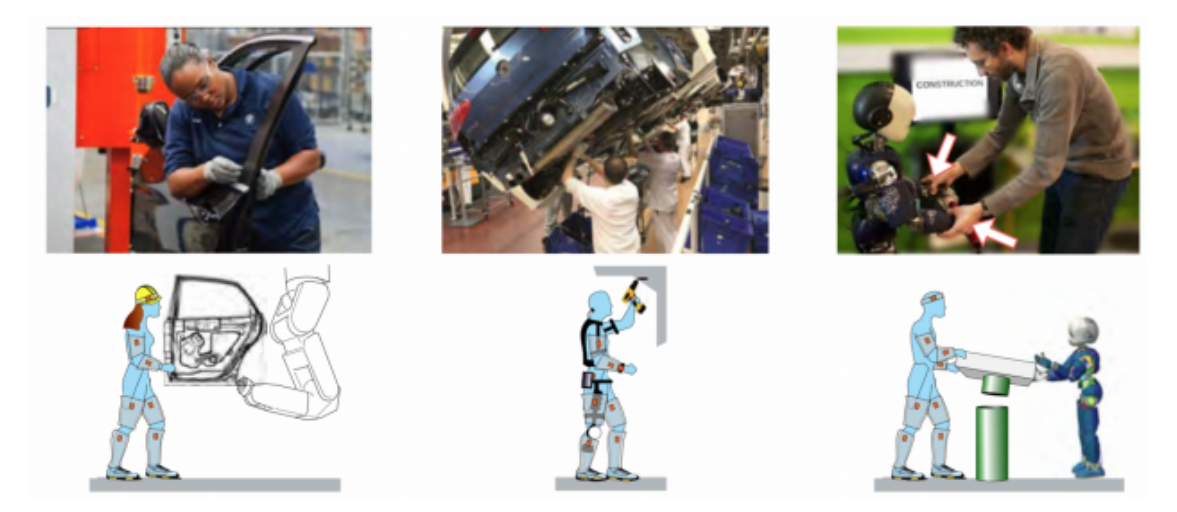

Figure 1 – Exemples de collaboration Homme-Machine, par Ivaldi et al. [\[2\]](#page-26-1)

Pour s'assurer que le travail en collaboration avec des robots soit efficace, il est important de créer une réelle synergie entre les opérateurs et les robots. Ainsi, les robots doivent être capables de comprendre et d'anticiper les actions de l'opérateur pour s'y adapter. Cette adaptation doit prendre en compte l'ergonomie des postures de l'opéraeur et limiter les sollicitations biomécaniques qu'il subit. Dans le cadre de notre projet tutoré, le terme "ergonomie" se réfère à l'ergonomie biomécanique, qui s'intéresse à la position adoptée par une personne, ses mouvements et les forces qui lui sont appliquées. Pour ce faire, une partie importante du projet AnDy consiste à effectuer une étude approfondie de l'ergonomie des mouvements du corps humain en action. C'est dans ce contexte que se déroule notre projet tutoré.

#### <span id="page-5-2"></span>1.2 Objectifs du projet

Un des objectifs de l'équipe Larsen dans le projet AnDy, est le développement d'un algorithme capable de reconnaître automatiquement les postures et mouvements critiques en terme d'ergonomie. L'algorithme nécessite un jeu de données annotées sur lequel baser son apprentissage. C'est là qu'intervient notre projet tutoré "Ergonomie du mouvement : campagne d'annotation", qui se divise en trois objectifs principaux :

- collecter les données : enregistrement de données de mouvement et de force de participants réalisant des tâches manuelles de type industriel (porter des charges, visser, etc.) ;
- annoter les données : étudier les vidéos de capture de mouvement et assigner un label (voir section [3\)](#page-12-0) aux différents mouvements réalisés et postures adoptées par le participant ;
- analyser les données : analyse des données pour tester la cohérence des différentes annotations et étudier les différences entre participants et l'évolution de l'exécution des tâches par un participant au cours d'une session expérimentale.

#### <span id="page-6-0"></span>1.3 Déroulement du projet

Le projet tutoré a débuté mi-novembre et s'est achevé fin mai. Lors de ces sept mois nous avons entretenu des échanges réguliers avec nos encadrants. Nous avons effectué des réunions hebdomadaires au laboratoire d'Inria afin de faire le point sur nos activités et l'avancement du projet et confirmer nos choix d'annotations. Au cours de l'année notre travail s'est organisé autour de quatre axes : la bibliographie, la collecte de données, les annotations et les analyses (voir figure [2\)](#page-6-1).

<span id="page-6-1"></span>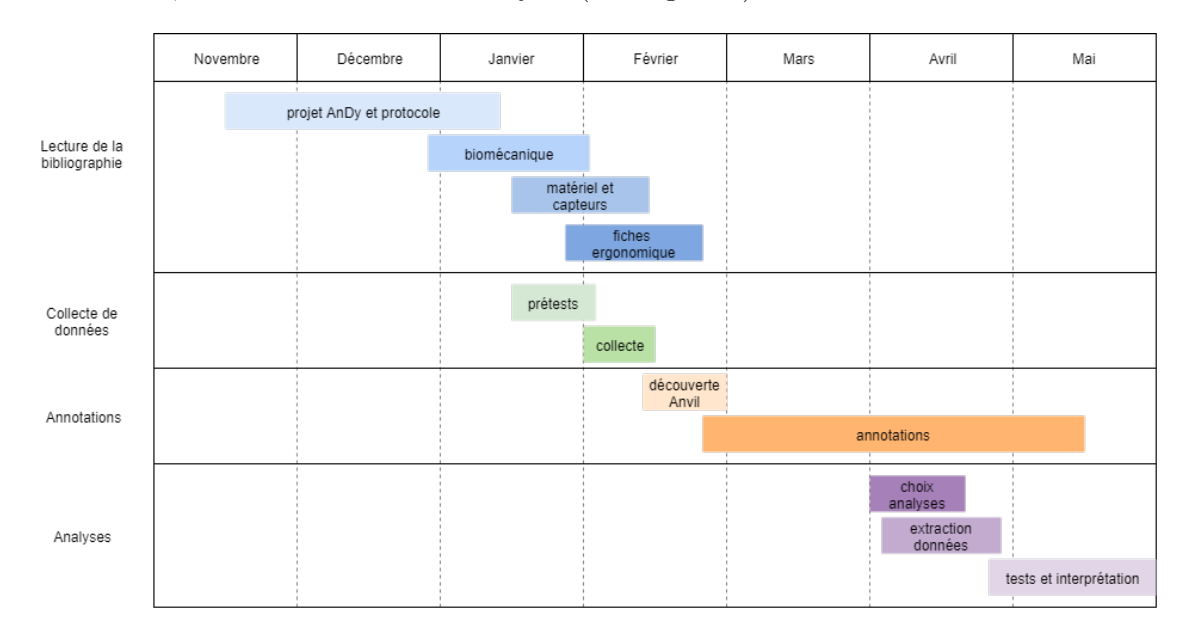

Figure 2 – Répartition du travail au cours de l'année

Notre travail bibliographique a été réalisé sur un ensemble d'articles scientifiques relevant de l'ergonomie en milieu industriel ainsi que de la robotique collaborative et de ses enjeux. Ce travail bibliographique en amont nous a permis de mieux appréhender notre sujet.

Dans un second temps, nous avons accompagné les chercheurs lors de la collecte de données en apportant une aide pour la mise en place des outils et dans la supervision des enregistrements. Nicolas s'est aussi porté volontaire en tant que participant. Ensuite, nous sommes passés aux annotations, qui représente la phase la plus important en terme de temps de notre projet tutoré. Une fois le volume d'annotations réalisées suffisant, nous avons commencé la phase d'analyse, tout en continuant les annotations en parallèle.

#### <span id="page-7-0"></span>2 Collecte de données

La collecte de données est la première étape de la création de la base de données d'apprentissage pour l'algorithme de reconnaissance d'activités. Pour cela, on enregistre avec plusieurs dispositifs (voir la sous-section [2.3\)](#page-9-0) un participant réalisant des tâches de type industriel. Lors de la collecte, l'ordre des tâches et la disposition de l'espace expérimental  $^1$  $^1$  sont modifiées entre les différents participants afin que l'algorithme puisse fonctionner dans différents contextes. En tout, six personnes ont participé à la collecte de données.

#### <span id="page-7-1"></span>2.1 Environnement expérimental

La collecte de données a été réalisée dans un appartement connecté construit dans le laboratoire. La pièce a été aménagée (voir figure [3\)](#page-7-3) avec différents objets pour les besoins de l'étude :

- une boîte posée sur une table contenant des vis et des boulons ;
- une étagère à trois plateaux ;
- <span id="page-7-3"></span>— une table avec deux poids empilés, un poids de 10kg sur un poids de 5kg, attachés ensemble par un cordon.

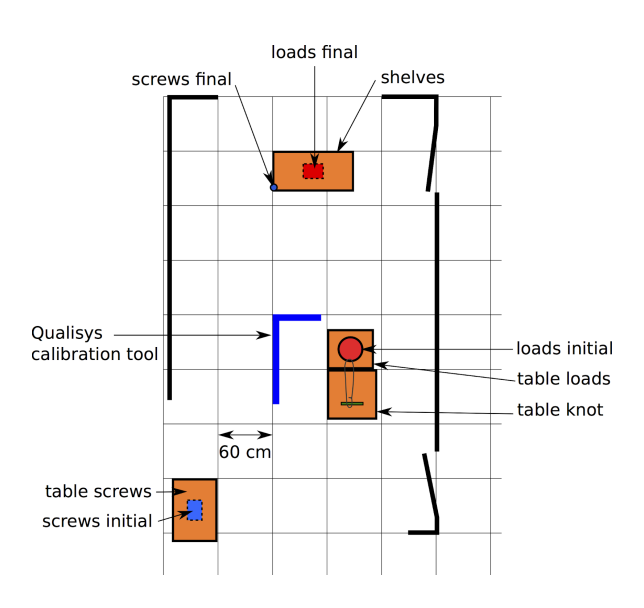

Figure 3 – Disposition des objets dans l'appartement intelligent

#### <span id="page-7-2"></span>2.2 Définition des tâches

Afin que la collecte de données se déroule dans les meilleures conditions et que les données collectées soient pertinentes et diversifiées, un protocole a été établi par l'équipe de chercheurs. Il est composé de six tâches manuelles caractéristiques inspirées par le milieu industriel.

— Visser l'étagère du haut

Le participant prend une vis et un boulon dans la boîte, se déplace jusqu'à l'étagère, place la vis dans le trou de l'étagère supérieure (indiqué par une bande colorée) et la visse avec un boulon. Le temps de vissage dure à peu près 10s et oblige le participant à maintenir une posture avec une manipulation à hauteur de la tête (voir figure [4a\)](#page-9-1).

<sup>1.</sup> Pour des raisons de temps, une seule disposition a été utilisée lors de notre projet tutoré.

— Visser l'étagère du milieu

Le participant prend une vis et un boulon dans la boîte, se déplace jusqu'à l'étagère, place la vis dans le trou de l'étagère du milieu (indiqué par une bande colorée) et la visse à l'aide du boulon. Le temps de vissage dure environ 10s et oblige le participant à maintenir une posture debout avec les bras à hauteur du buste (voir figure [4b\)](#page-9-2).

— Visser l'étagère du bas

Le participant prend une vis et un boulon dans la boîte, se déplace jusqu'à l'étagère, place la vis dans le trou de l'étagère du bas (indiqué par une bande colorée) et la visse à l'aide du boulon. Le temps de vissage dure environ 10s et oblige le participant à être agenouillé, accroupi ou fortement penché (voir figure [4c\)](#page-9-3).

— Défaire le noeud

Le participant dénoue le noeud liant les deux poids. Le participant doit se tenir devant la table où le poids se situe, l'obligeant à maintenir une posture penchée en avant afin d'atteindre le noeud. Le noeud prend approximativement 15s à défaire (voir figure [4d\)](#page-9-4).

— Déposer le poids de 10kg

Le participant prend le poids de dessus (10kg) avec les deux mains, le porte jusqu'à l'étagère et le pose sur l'étagère du milieu. La hauteur de l'étagère oblige le participant à manipuler le poids tout en adoptant une posture debout avec le buste droit (voir figure [4e\)](#page-9-5).

— Déposer le poids de 5kg

Le particpant prend le poids du dessous (5kg) avec les deux mains, le porte jusqu'aux étagères et le pose sur l'étagère du bas. La hauteur de l'étagère oblige le participant à manipuler le poids tout en adoptant une posture agenouillée, accroupie ou penchée (voir figure [4f\)](#page-9-6).

Ces tâches ont été choisies dans le but d'inclure des éléments de la fiche d'évaluation ergonomique EAWS (Ergonomic Assessment WorkSheet) (voir annexe 1). Ce type d'évaluation est souvent utilisé en milieu industriel. Elle permet une étude rapide et facile de la qualité ergonomique des tâches exécutées par les opérateurs. Les tâches de vissage et la tâche du noeud sont pensées de façon à ce que le participant prenne plus de 4s à les effectuer en maintenant sa position, ce qui est considéré comme une position statique par la fiche EAWS.

Le protocole compte en tout six séquences. Chaque séquence est un enchaînement particulier des six tâches à accomplir, sachant que le poids de 5kg ne peut être déplacé qu'après celui de 10kg, qui ne peut être déplacé qu'après que le noeud soit défait. Par exemple, la séquence 1 est définie par l'enchaînement visser l'étagère du bas, puis visser l'étagère du milieu, puis visser l'étagère du haut, puis défaire le noeud, puis déposer le poids de 10kg, puis déposer le poids de 5kg. Afin d'ajouter de la variabilité lors de la collecte, le participant effectue chaque séquence (variabilité inter-séquentielle) plusieurs fois (variabilité intra-séquentielle). Cette variabilité permettra à l'algorithme d'être généralisable.

Chaque participant effectue trois séquences, qu'il répète cinq fois. Il réalise donc quinze essais, chacun durant entre 1min30 et 3min. Ce nombre a été choisi pour limiter la fatigue des participants et éviter qu'ils ne se blessent. Une séance de collecte dure en moyenne une heure et demi à deux heures en comptant la phase de préparation (formulaire de consentement et équipement du participant), la phase de calibration des capteurs, la phase de test et enfin la phase de collecte en elle-même.

<span id="page-9-1"></span>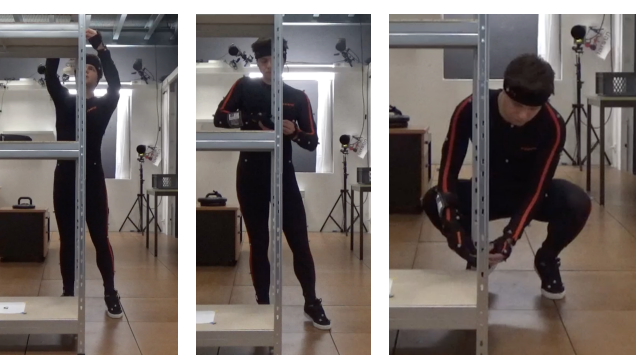

(a) Visser l'étagère du haut (b) Visser l'étagère du milieu (c) Visser l'étagère du bas

<span id="page-9-4"></span>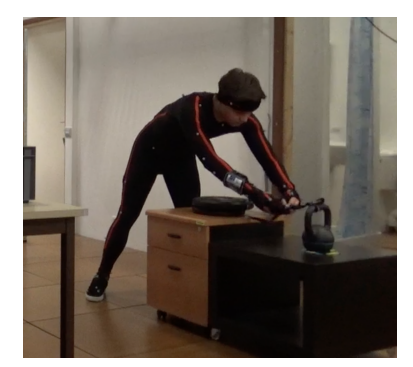

(d)  $\textit{Defaire}$  le noeud (e)  $\textit{Defpose}$ r

<span id="page-9-6"></span><span id="page-9-3"></span><span id="page-9-2"></span>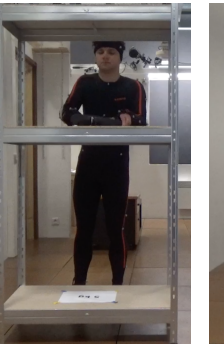

poids de 10kg (f) Déposer le poids de 5kg

<span id="page-9-5"></span>Figure 4 – Illustration des tâches à réaliser

#### <span id="page-9-0"></span>2.3 Matériel utilisé

Pour réaliser la collecte de données plusieurs équipements ont été utilisés : une combinaison Xsens, des caméras Qualisys, un gant capteur de force et les dalles de force présentes dans l'appartement intelligent.

#### Combinaison Xsens

La combinaison Xsens MVN Link<sup>[2](#page-0-0)</sup> est un système de capture de mouvement inertiel. Elle comporte dix-sept capteurs inertiels. La combinaison est le premier élément que le participant doit enfiler. Avec les données mesurées, le logiciel associé, MVN Studio, calcule grâce à un modèle humain intégré : l'angle des articulations, la vitesse et la position des membres et le centre de masse. Le logiciel permet de visualiser instantanément une modélisation 3D du participant (voir figure [5\)](#page-10-0), exportable sous format vidéo. Ce sont ces vidéos que nous avons ensuite annotées.

#### Système Qualisys

Les caméras Qualisys sont un système de capture de mouvement optique infrarouge fonctionnant avec des marqueurs réfléchissants. Les marqueurs utilisés sont passifs, ce qui signifie qu'il n'émettent pas de signal par eux-mêmes. Leur position ne peut être calculée que s'ils sont dans le champ de vision d'au minimum deux caméras. Cette limite a nécessité plusieurs tests, auxquels nous avons participé, pour s'assurer que les caméras étaient suffisamment bien réparties dans l'appartement pour qu'aucun des marqueurs ne

<sup>2.</sup> https ://www.xsens.com/products/xsens-mvn-analyze/

<span id="page-10-0"></span>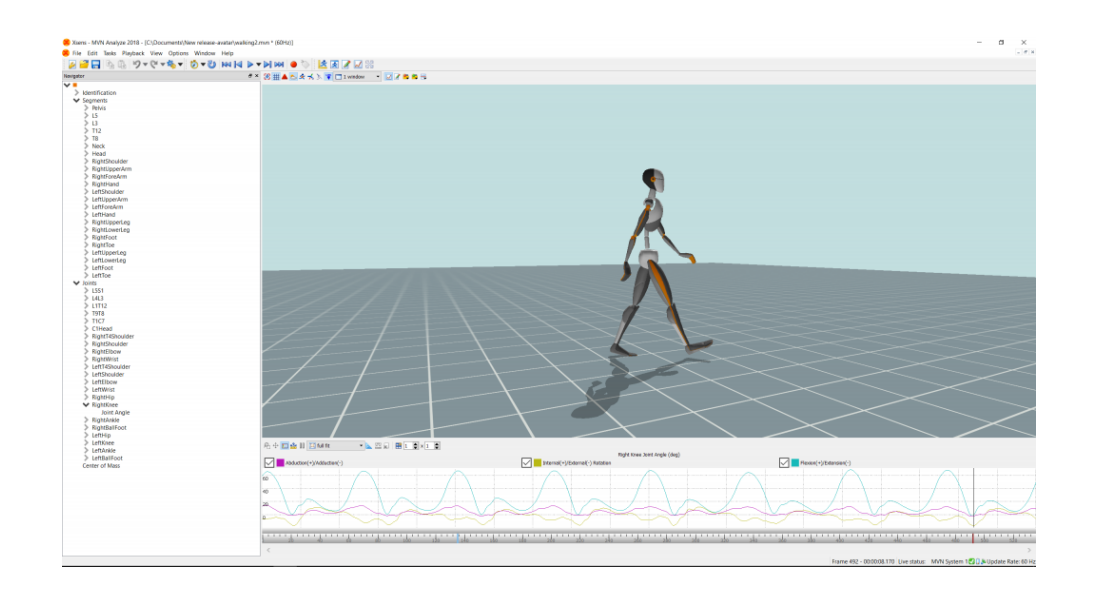

Figure 5 – Exemple de mouvements visualisés avec MVN Studio

soit constamment hors de vue pendant la réalisation de la tâche.

Trente-neuf marqueurs sont placés sur le participant d'après le guide Plug-in-Gait Marker Placement (voir annexe 2), sur des zones osseuses (la vertèbre cervicale C7, le poignet, etc.), afin que les marqueurs d'un même segment du modèle rigide ne varient pas en distance. Comme les marqueurs sont sur la combinaison Xsens, on évite qu'ils soient obstrués par des plis de vêtements. Quatre autres marqueurs sont placés sur les pieds du participants, ce qui entraîne parfois une gêne pour les participants qui essayent de ne pas les accrocher. Les données obtenues peuvent aussi être visualisées avec un logiciel Qualisys et annotées, mais ce n'est pas ce sur quoi notre projet tutoré s'est concentré.

#### E-Glove

Par-dessus la combinaison, le participant porte un gant prototype, qui mesure les forces qui sont appliquées dessus. Nous ne nous sommes pas intéressés aux données obtenues par le gant dans le cadre de notre projet. Le port du gant entraîne une gêne lors des tâches nécessitant de la dextérité, comme le vissage, à laquelle le participant doit s'adapter.

#### Dalles de force

Les dalles de forces de l'appartement sont utilisées pour mesurer la répartition du poids du participant. Elles ont l'avantage de couvrir toute la surface de l'appartement. Ceci permet aux participants de se déplacer librement pour réaliser leurs tâches.

#### Caméras

Deux caméras optiques avec des angles de vue différents filment chaque essais. Leurs enregistrements permettent de garder une trace visuelle des essais et de trancher en cas d'incertitude pouvant survenir lors de nos annotations.

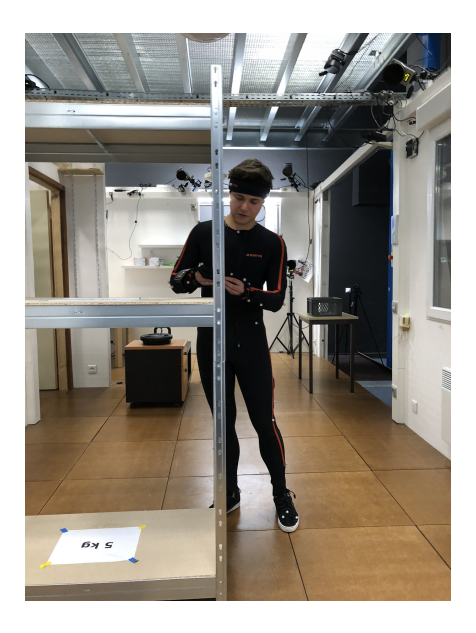

FIGURE – Nicolas équipé et réalisant une tâche de vissage  $\,$ 

#### <span id="page-12-0"></span>3 Annotations

Les annotations sont réalisées sur les vidéos des essais obtenues avec le logiciel Xsens. Lors de l'annotation d'une vidéo, on identifie les postures et les mouvements présents dans la vidéo pour la découper en plusieurs segments. On assigne à chaque segment un label prédéfini décrivant le mouvement identifié.

Nous nous référons aux étiquettes données aux postures et actions par le terme "label", car c'est le terme technique que nous avons utilisé tout au long du projet. Nous utilisons aussi le terme "frame" pour désigner une image de vidéo.

#### <span id="page-12-1"></span>3.1 Catégories d'annotations et labels

Le but de l'algorithme entraîné avec les données annotées est de reconnaître les différentes postures critiques en ergonomie. Les annotations sont divisées en plusieurs catégories, ayant chacune leurs propres labels.

- general posture : reprend comme labels les catégories de postures de la fiche EAWS (voir annexe  $1)$ ;
- detailed posture : reprend les sous-catégories de postures de la fiche EAWS;
- current  $action: concerne$  les tâches et peut être utile pour d'autres applications, comme des robots fournissant une assistance différente en fonction de la tâche identifiée.

L'existence de ces trois catégories d'annotation signifie que chaque frame des vidéos que nous avons annotées est étiquetée avec trois labels : un de chaque catégorie.

#### general\_posture

Cette catégorie fournit une description générale de la posture du participant (voir table [1\)](#page-12-2). Parmi les sept labels associés, trois ne sont pas utiles pour les annotations que nous avons réalisées, mais sont quand même spécifiés pour être en adéquation avec la fiche d'évaluation ergonomique. Les postures accroupie et agenouillée sont différenciées, bien qu'elles ne le soient pas dans la fiche EAWS, car elles n'ont pas les même conséquences en termes de troubles musculo-squelettiques.

<span id="page-12-2"></span>

| Label     | Abréviation | Description                    | Remarques                                                                                                    |
|-----------|-------------|--------------------------------|----------------------------------------------------------------------------------------------------|
| standing  | <b>ST</b>   | le participant se tient debout | commence quand les deux pieds sont im-<br>mobiles, finit quand le participant lève un<br>pied                          |
| walking   | W           | le participant marche          | commence quand le participant lève un<br>pied, finit quand les deux pieds sont im-<br>mobiles                          |
| kneeling  | Κ           | le participant est agenouillé  | au moins un genou touche le sol                                                                                        |
| crouching | CR          | le participant est accroupi    | commence quand les genoux se plient, fi-<br>nit quand les jambes sont presque droites;<br>aucun genou ne touche le sol |
| sitting   | SI          | le participant est assis       | pas utilisé                                                                                                    |

TABLE  $1 -$  Abréviations et descriptions des labels de *general* posture

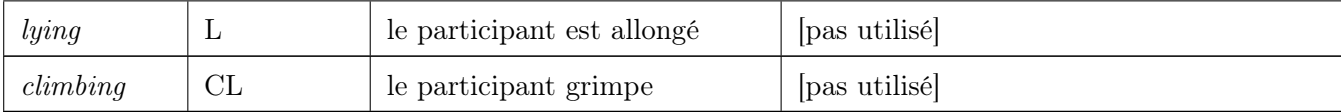

#### detailed\_posture

Cette catégorie fournit une description plus précise de la posture du participant spécifiant l'orientation du buste et la position des bras (voir table [2\)](#page-13-0). Chacun des dix-huit labels de cette catégorie est subordonné à un label de la catégorie general\_posture. Par exemple, si un segment d'une vidéo est annoté avec le label CR pour la catégorie *general* posture, ce segment ne devrait être annoté qu'avec les labels CRu, CRb, CRes, CRhh pour la catégorie detailed\_posture.

Table 2 – Abréviations et descriptions des labels de detailed\_posture

<span id="page-13-0"></span>

| Label                                                        | Abréviation | Description                                                                                                    |  |
|--------------------------------------------------------------|-------------|----------------------------------------------------------------------------------------------------|--|
| $walking\_upright$                                           | Wu          | le participant marche le dos droit                                                                                  |  |
| $standing\_upright$                                          | STu         | le participant se tient debout le dos droit                                                                         |  |
| standing bent forward                                        | STb         | le participant se tient debout le dos courbé<br>(angle compris entre $20^{\circ}$ et $60^{\circ}$ )                 |  |
| standing_strongly_bent_forward                               | <b>STsb</b> | le participant se tient debout le dos fortement<br>courbé (angle supérieur à $60^{\circ}$ )                         |  |
| $standing\_overhead\_work\_elbow\_at$<br>$\_above\_shoulder$ | <b>STes</b> | le participant se tient debout avec les coudes à<br>hauteur des épaules et les mains ne dépassant<br>pas la tête    |  |
| $standing\_overhead\_work\_bands$<br>$\_\,above\_\,head$     | SThh        | le participant se tient debout avec les mains au-<br>dessus de la tête                                              |  |
| kneeling upright                                             | Ku          | le participant est agenouillé le dos droit                                                                          |  |
| kneeling bent                                                | Kb          | lle participant est agenouillé le dos courbé                                                                        |  |
| $kneeling\_elbow\_at\_above\_shoulder$                       | Kes         | le participant est agenouillé avec les coudes à<br>hauteur des épaules et les mains ne dépassant<br>pas les épaules |  |
| $kneeling\_overhead\_work\_hands$<br>$\_\,above\_\,head$     | Khh         | le participant est agenouillé avec les mains au-<br>dessus de la tête                                               |  |
| crouching upright                                            | CRu         | le participant est accroupi le dos droit                                                                            |  |
| crouching bent                                               | CRb         | le participant est accroupi le dos courbé                                                                           |  |
| $crouching\_elbow\_at$<br>$\_above\_shoulder$                | <b>CRes</b> | le participant est accroupi avec les coudes à hau-<br>teur des épaules et les mains ne dépassant pas les<br>épaules |  |
| $crouching\_overhead\_work\_hands$<br>$\_\,above\_\,head$    | CRhh        | le participant est accroupi avec les mains au-<br>dessus de la tête                                                 |  |

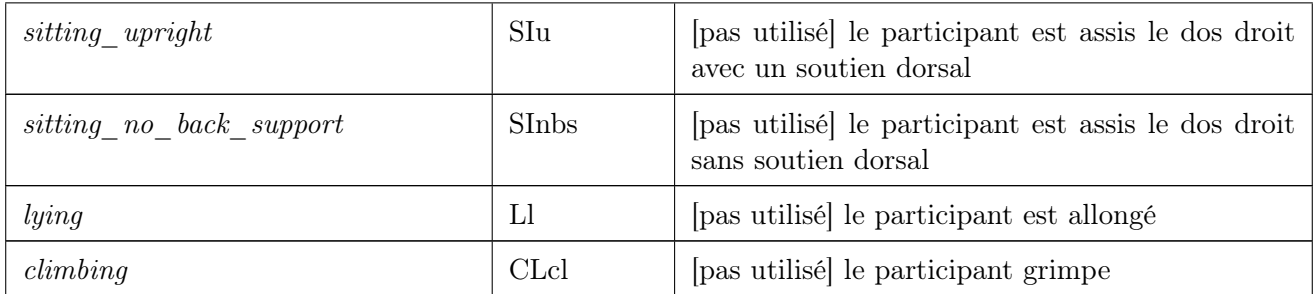

#### current\_action

Cette catégorie fournit une description de l'action réalisée par le participant, se concentrant sur le mouvement des mains, et non pas sur la posture (voir table [3\)](#page-14-0). Les quinze labels de cette catégorie sont complètement indépendants des deux autres.

Comme pour les autres catégories certains labels spécifiés (hammering, pushing, pulling, drilling) ne sont pas utilisés dans nos annotations, car aucune des tâches réalisées dans le protocole ne nécessite ces actions. Toutefois, ils figurent quand même dans le fichier d'annotation, car on considère qu'ils sont pertinents en milieu industriel et pourraient être utiles pour d'autres expériences futures. Si d'autres tâches sont introduites de nouveaux labels pourront être ajoutés pour compléter la catégorie.

<span id="page-14-0"></span>

| Label             | Abréviation    | Description                           | Remarques                                                                                                    |
|-------------------|----------------|---------------------------------------|----------------------------------------------------------------------------------------------------|
| picking           | pk             | le participant prend un objet         | commence quand le participant sai-<br>sit l'objet et bouge le bras, finit<br>quand le bras ne bouge plus relati-<br>vement au corps |
| placing           | pc             | le participant pose un objet          | commence quand le bras bouge re-<br>lativement au corps, finit quand le<br>participant lâche l'objet                                |
| release           | rl             | le participant lâche un objet         | commence quand le participant<br>lâche l'objet, finit quand le bras est<br>au repos                                                 |
| hammering         | hm             | le participant "martèle" un<br>objet  | [pas utilisé]                                                                                                    |
| pushing           | psh            | le participant pousse un objet        | [pas utilisé]                                                                                                    |
| pulling           | pl             | le participant tire un objet          | [pas utilisé]                                                                                                    |
| drilling          | dl             | le participant perce un objet         | pas utilisé                                                                                                    |
| screwing          | <b>SW</b>      | le participant visse un objet         |                                                                                                    |
| fine manipulation | fm             | le participant manipule un ob-<br>jet | mouvements des mains précis n'ap-<br>partenant pas à d'autres catégories                                                            |
| carrying          | <sub>c</sub> r | le participant porte un objet         | commence à la fin de <i>picking</i> , finit<br>au début de <i>placing</i>                                                           |

Table 3 – Abréviations et descriptions des labels de current\_action

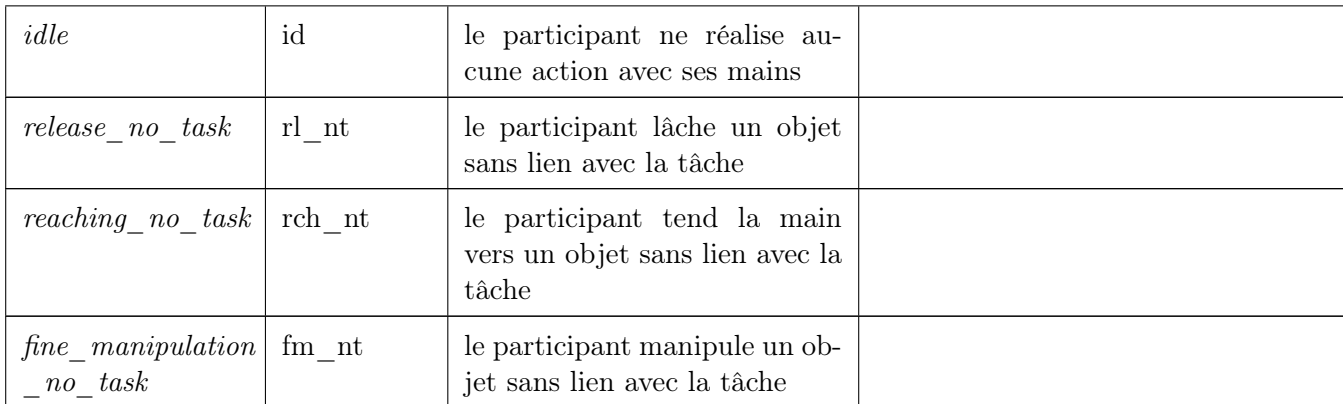

Les abréviations présentées dans les tables de l'annexe 3 seront utilisées dans le reste du rapport par souci de concision.

#### <span id="page-15-0"></span>3.2 Résolution des ambiguïtés

Lors de nos annotations nous avons remarqué plusieurs comportements des participants qui n'avaient pas été prévus dans la définition préalable des catégories et des labels. Nous avons donc participé à l'ajustement de certains labels pour lever les ambiguïtés d'annotation de ces comportements.

Par exemple, nous avons remarqué que certains mouvements des participants, comme se gratter le nez ou réajuster sa combinaison, étaient ambigus à annoter, car ne relevant pas d'une tâche du protocole. Physiquement ces mouvements devraient être annotés avec les labels *reaching*, fine manipulation et release mais sémantiquement ils relèvent plus du label idle. C'est pourquoi il a été décidé avec nos tuteurs de rajouter les trois labels finissant par  $no\_task$  (voir table [3\)](#page-14-0) pour les différencier des autres mouvements.

#### <span id="page-15-1"></span>3.3 Anvil

Nos annotations ont été réalisées avec le logiciel d'annotations Anvil<sup>[3](#page-0-0)</sup>. Ce logiciel nécessite un fichier de spécifications définissant les différentes catégories d'annotation et leurs labels. Après s'être familiarisé avec le logiciel, il faut environ une demi-heure pour annoter un essai de 1min30 à 3min.

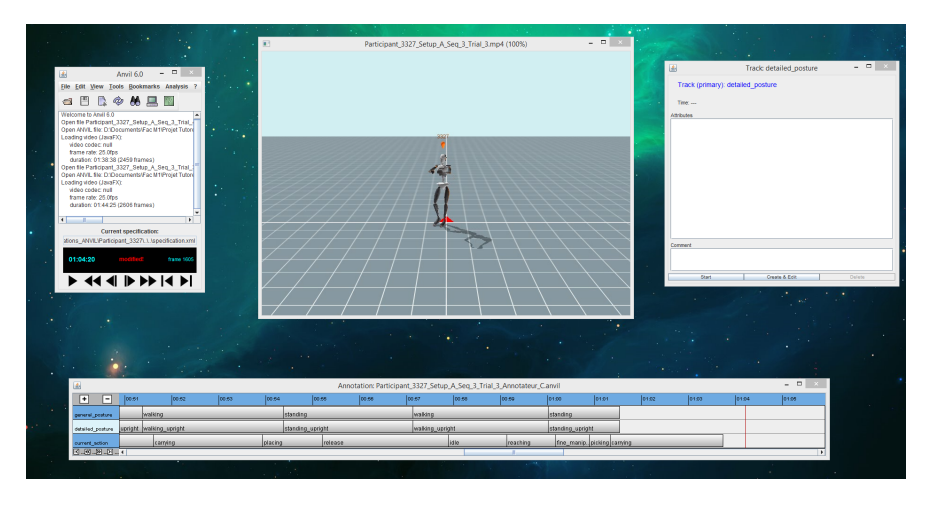

Figure 7 – Exemple de mouvements visualisés avec MVN Studio

<sup>3.</sup> Informations et lien de téléchargment sur le site : http ://www.anvil-software.org/

#### <span id="page-16-0"></span>3.4 Annotations réalisées

Il faut trois annotateurs pour augmenter la fiabilité des annotations et pouvoir trancher en cas de désaccord (tant que trois annotateurs n'ont pas un avis différent). En tout, nous avons réalisé respectivement vingt-sept et vingt-et-une annotations chacun. À ces annotations s'ajoutent vingt-quatre autres annotations réalisées par Adrien Malaisé.

Pour nos analyses nous disposons de 4 vidéos ayant été annotées par tous les annotateurs et de 10 vidéos ayant été annotées par deux annotateurs. Les annotations croisées couvrent toutes la même séquence, réalisée par deux participants différents. Nous ne pourrons donc pas conclure définitivement sur les résultats que nous avons obtenu. Toutefois, ce nombre est suffisant pour tester le fonctionnement de nos scripts d'analyse. Ils pourront ensuite être utilisés lors de notre stage en continuité du projet tutoré, où nous complèterons les annotations.

#### <span id="page-17-0"></span>4 Analyses

Les analyses des annotations ont plusieurs objectifs :

- tester la cohérence des annotations en fonction des annotateurs : identifier les désaccords d'annotations et par extension les différences de compréhension des définitions par les annotateurs ;
- étudier le comportement des participants lors de la collecte de données : étudier les différences dans l'exécution des tâches entre les participants et l'évolution du participant dans l'exécution des tâches lors de la séance de capture de mouvement.

#### <span id="page-17-1"></span>4.1 Traitement des données

Avant de pouvoir analyser les annotations réalisées nous avons dû traiter les données obtenues pour qu'elles soient plus facilement manipulables. Pour cela, nous avons écrit un script en python 3 qui prend en entrée les fichiers d'annotation .xml obtenus avec Anvil et, avec un script fourni par nos encadrants, en extrait les données. Une fois les données récupérées, notre script génère pour chaque vidéo trois fichiers .csv (un pour chaque catégorie d'annotation) contenant les annotations divisées en segments. Chaque segment représente une section de la vidéo où chaque annotateur n'a donné qu'un label. Cela signifie que chaque fois que le label change pour au moins un des annotateurs on passe à un nouveau segment. Les segments ont donc comme attributs : leur temps de départ, leur temps de fin, leur durée et leur label pour chaque annotateur (voir table [4\)](#page-17-3). Cette segmentation est inspirée des méthodes d'évaluation d'algorithme de reconnaissance d'activité issues de la littérature [\[3\]](#page-26-2). Elle permet de comparer différentes séquences de tâches.

<span id="page-17-3"></span>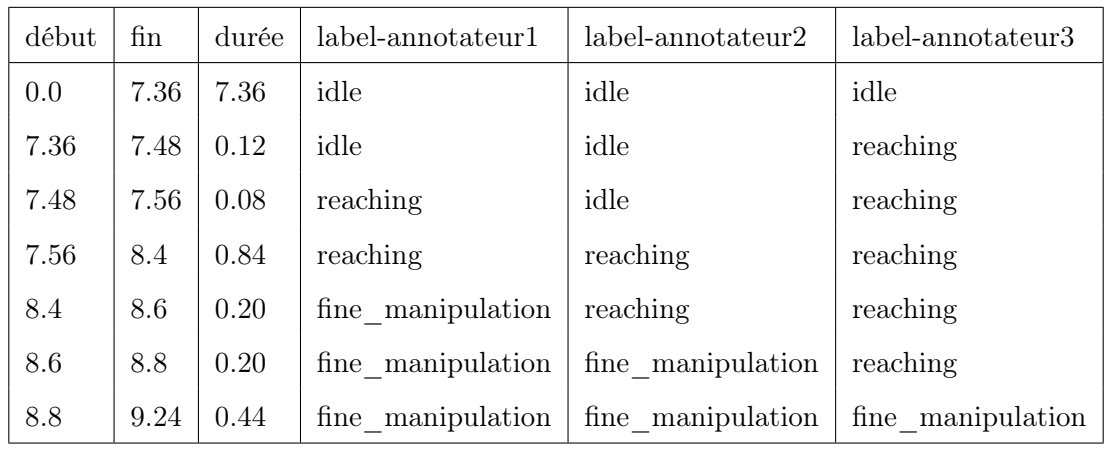

Table 4 – Extrait d'un fichier d'annotation segmenté (voir annexe 3)

Nous avons aussi réalisé un script générant des fichiers .csv contenant les annotations frame par frame. Chaque frame représente 0,04 seconde, car les vidéos sont enregistrées à 25 images par seconde.

#### <span id="page-17-2"></span>4.2 Types de segments

Une fois la segmentation réalisée, il nous est possible de classer les segments en différents types. Nous avons identifié cinq types de segments :

- accord : l'ensemble des annotateurs identifie la même action/posture (voir figure [8\)](#page-18-1);
- transition : segments qui apparaissent entre deux segments de type *accord*, mais où la transition d'un label à l'autre, n'est pas placée au même moment pour tous les annotateurs (voir figure [8\)](#page-18-1) ;
- insertion : une minorité d'annotateurs identifie une action ou posture de plus que les autres annotateurs (voir figure [9\)](#page-18-2) ;
- suppression : une minorité d'annotateurs identifie une action ou posture de moins que les autres annotateurs (voir figure [9\)](#page-18-2) ;
- *désaccord sur le label* : une minorité d'annotateurs identifie une action ou posture avec un autre label que les autres annotateurs (voir figure [9\)](#page-18-2).

<span id="page-18-1"></span>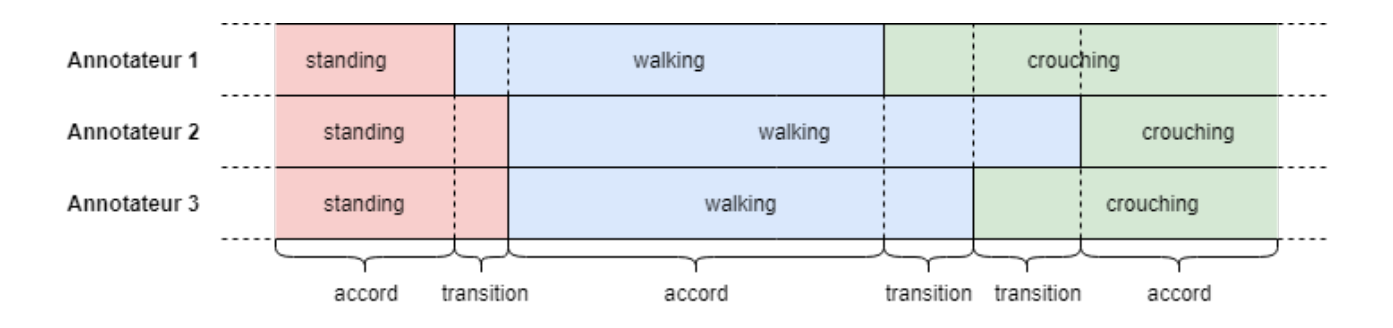

Figure 8 – Exemple visuel de segmentation sur une séquence annotée par trois personnes

<span id="page-18-2"></span>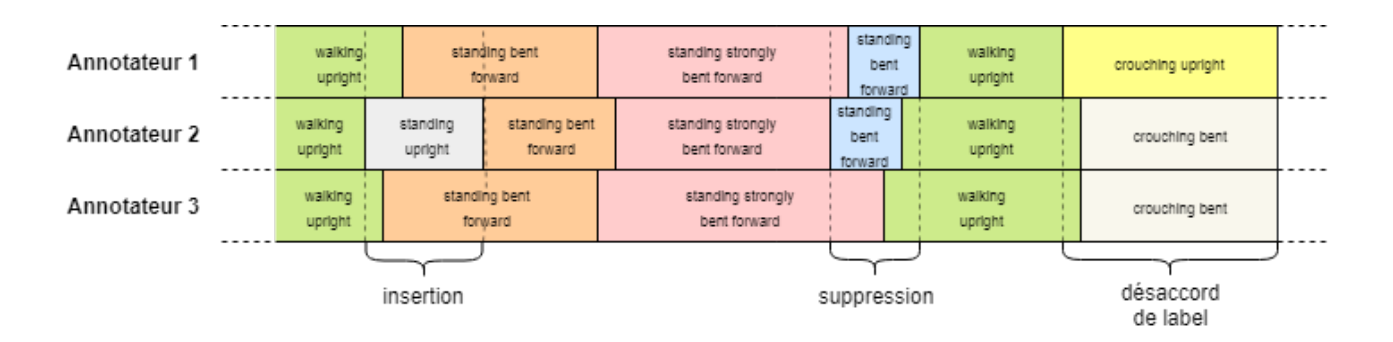

Figure 9 – Exemple visuel d'une insertion, une délétion et un désaccord

Notre script n'est pas encore capable de différencier les segments de type *insertion*, *suppression* et désaccord sur le label. Pour nos analyses, ces segments sont provisoirement regroupés sous l'étiquette désaccord.

#### <span id="page-18-0"></span>4.3 Analyses inter-annotateurs

Nos premières analyses sont des comparaisons inter-annotateurs. Elles permettent de vérifier que les annotations sont cohérentes, en réalisant une validation croisée. C'est à dire vérifier si les annotateurs ont choisi les mêmes labels pour la même action dans la perspective de construire une vérité terrain. Des inconsistances entre les annotateurs peuvent indiquer des différences d'interprétation des définitions des labels.

Dans ces analyses nous tentons d'identifier les différences entre les annotateurs à partir de l'ensemble des annotations croisées par au moins deux ou trois annotateurs.

#### Occurences des différents types de segment

Les figures [10](#page-19-0) et [11](#page-19-1) représentent la répartition de chaque type de segment pour l'ensemble des annotations par catégories et nombre d'annotateurs.

<span id="page-19-0"></span>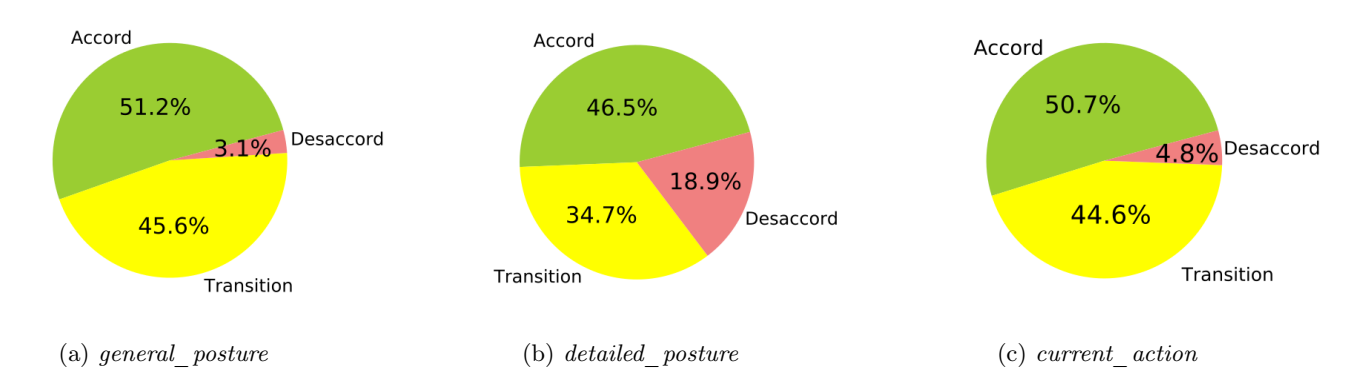

<span id="page-19-2"></span>Figure 10 – Répartition des types de segments pour les annotations à deux annotateurs, en nombre d'occurrences.

<span id="page-19-1"></span>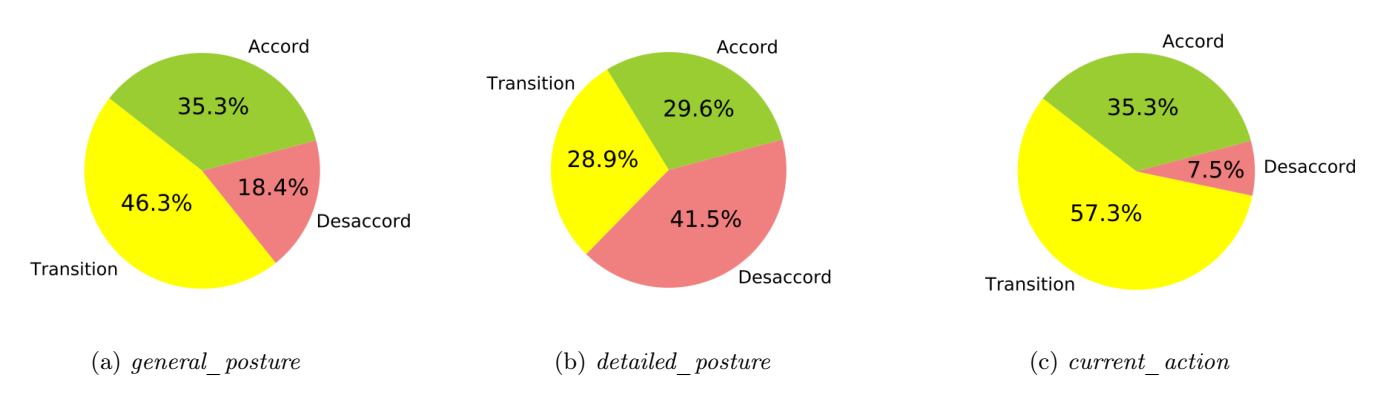

<span id="page-19-3"></span>Figure 11 – Répartition des types de segments pour les annotations à trois annotateurs, en nombre d'occurrences.

Le nombre de segments de type *accord* est compris entre 46-52% en fonction des catégories pour les annotations croisées à deux annotateurs et 29-36% pour les annotations croisées à trois annotateurs. Il y a donc une quantité importante de segments annotés différemment entre les différents annotateurs.

Cependant, ces résultats ne sont pas réellement représentatifs de la réalité des annotations. Seul le nombre de segments est considéré, sans prendre en compte leurs durées. En effet, nous pouvons supposer que beaucoup de segments annotés différemment entre les annotateurs ne sont que de très courte durée et ne représentent pas une partie significative de la durée totale.

La catégorie *detailed* posture (figures [10b](#page-19-2) et [11b\)](#page-19-3) est à l'origine du plus de désaccords entre les annotateurs (qu'ils soient deux ou trois). Nous attribuons ce grand nombre de désaccords aux postures ou les annotateurs doivent trancher entre deux labels. Par exemple, le participant se tient légèrement penché et il n'est pas évident décider lequel des labelsstanding\_upright et standing\_bent\_forward convient le mieux.

À l'inverse, les labels appartenant à la catégorie *current* action sont ceux avec le moins de désaccords entre les participants. Ces labels se suivent dans un ordre logique (picking puis carrying puis placing) et ont des finalités distinctes permettant de facilement les distinguer. Par exemple, les labels placing et reaching décrivent des mouvements similaires, mais avec des finalités différentes.

#### Durées des différents types de segment

Si nous nous intéressons à la durée totale des types de segments, nous obtenons les répartitions suivantes des figures [12](#page-20-0) et [13.](#page-20-1)

<span id="page-20-0"></span>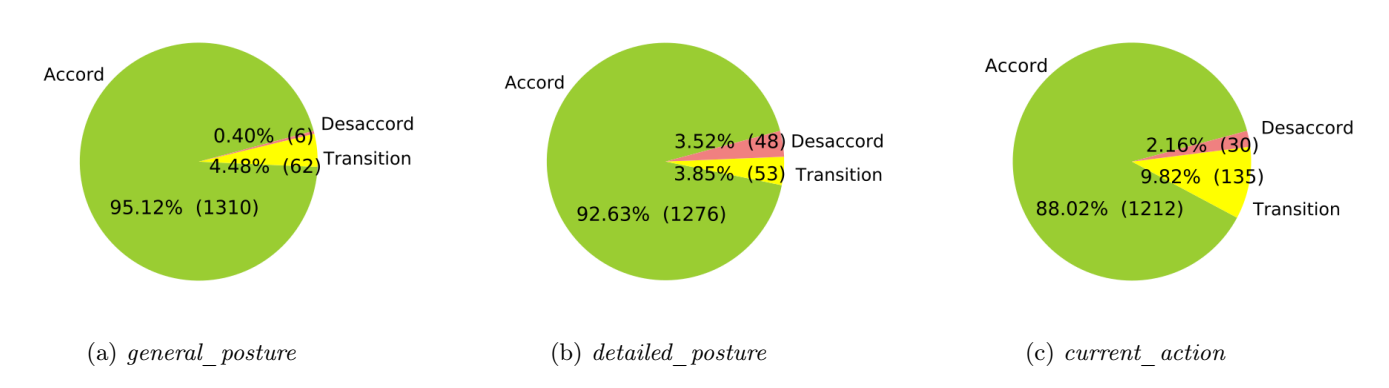

<span id="page-20-1"></span>Figure 12 – Répartition des types de segments pour les annotations à deux annotateurs, en secondes.

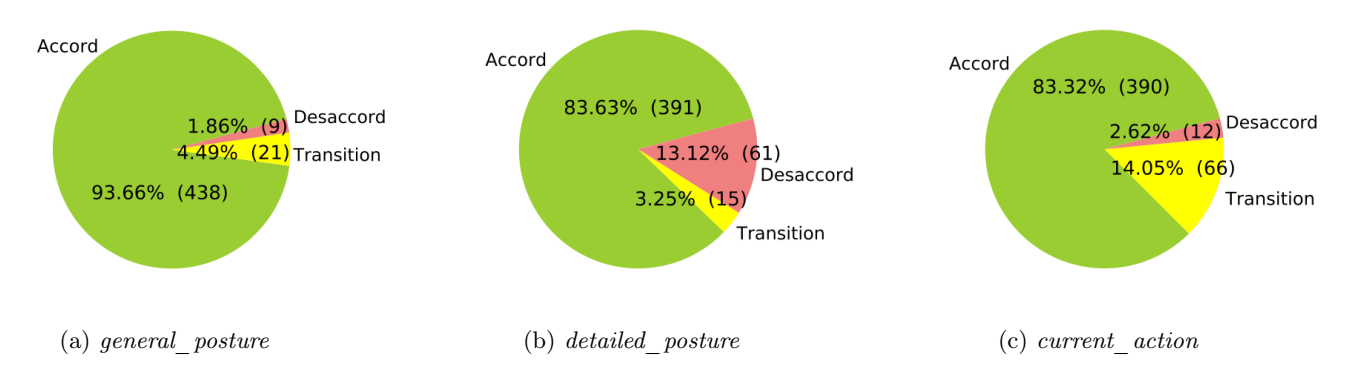

Figure 13 – Répartition des types de segments pour les annotations à trois annotateurs, en secondes.

Les annotateurs sont en accord pour la plus grande part des annotations. Les désaccords et transitions qui représentent 49 à 71% des segments, ne représentent que 5 à 17% du temps des vidéos. Les annotateurs sont d'accord la majorité du temps.

#### Durées ajustées des différents types de segment

Il faut aussi remarquer que chaque annotation commence par environ cinq secondes où le participant reste debout immobile pendant le lancement des capteurs et trente secondes à la fin pendant leur arrêt. Ces périodes, qui sont relativement longues pour la durée des essais, sont non ambigues à annoter et augmentent artificiellement le ratio de temps où les annotateurs sont d'accord. Si nous calculons les distributions sans les segments du début et de fin, nous obtenons les résultats présentés sur les figures [14](#page-21-0) et [15.](#page-21-1)

Après suppression des segments de début et de fin, la durée totale des segments accord diminue d'environ 30% pour chaque catégorie. Néanmoins, les accords représentent encore 76-93% du temps des annotations.

<span id="page-21-0"></span>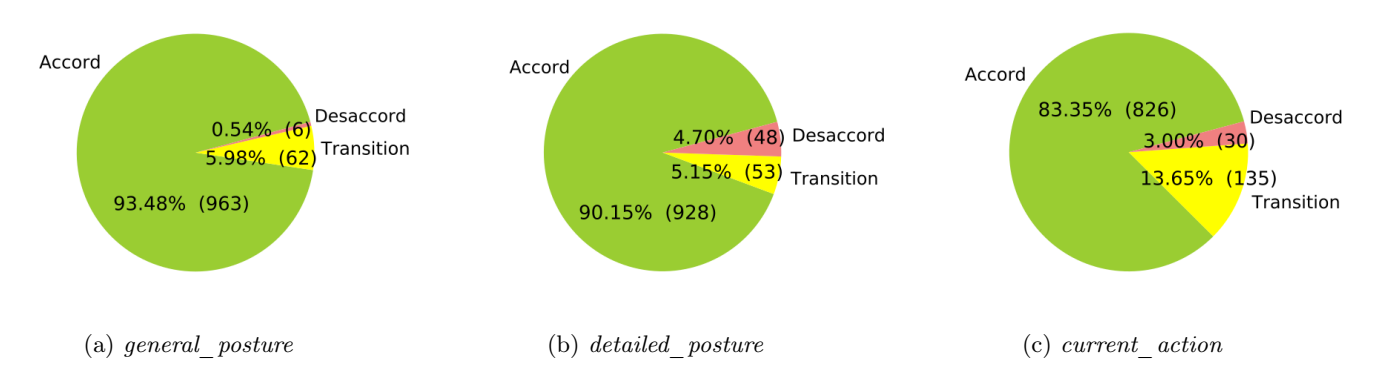

<span id="page-21-1"></span>Figure 14 – Répartition ajustée des types de segments pour les annotations à deux annotateurs, en secondes.

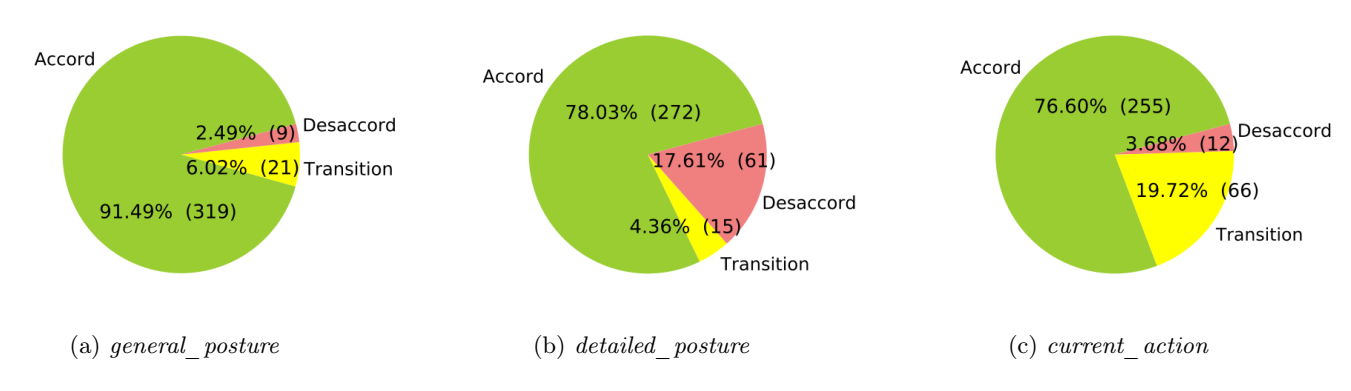

Figure 15 – Répartition ajustée des types de segments pour les annotations à trois annotateurs, en secondes.

#### Durées des transitions

Dans l'optique de déterminer quelles transitions posent le plus de problème à déterminer pour les annotateurs, nous calculons les temps moyens des différentes transitions possibles (voir figures [17](#page-22-0) et [18\)](#page-22-1).

<span id="page-21-2"></span>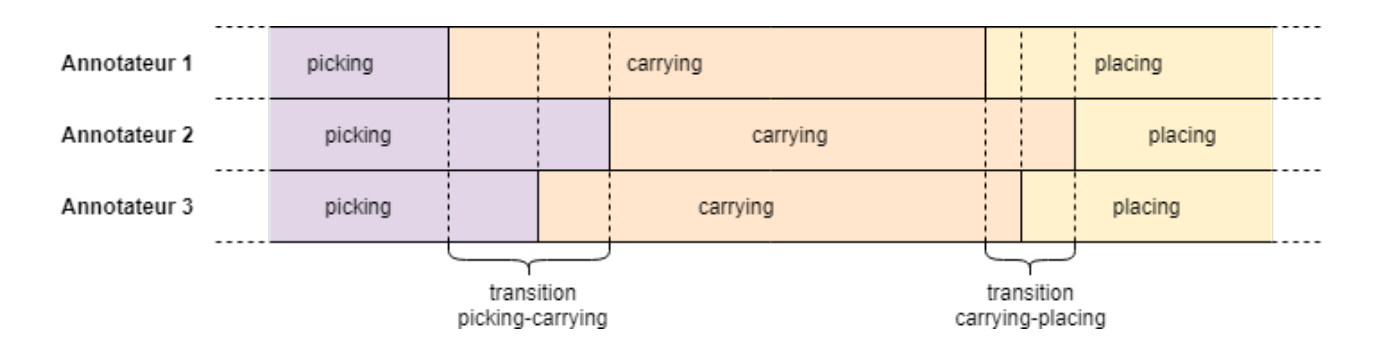

Figure 16 – Exemple visuel d'une insertion, une suppression et un désaccord

Par exemple, sur la figure [16](#page-21-2) la transition entre les labels picking et carrying et plus longue que la transition entre carrying est placing. Ce qui indiquerait que les annotateurs ont plus de différences dans

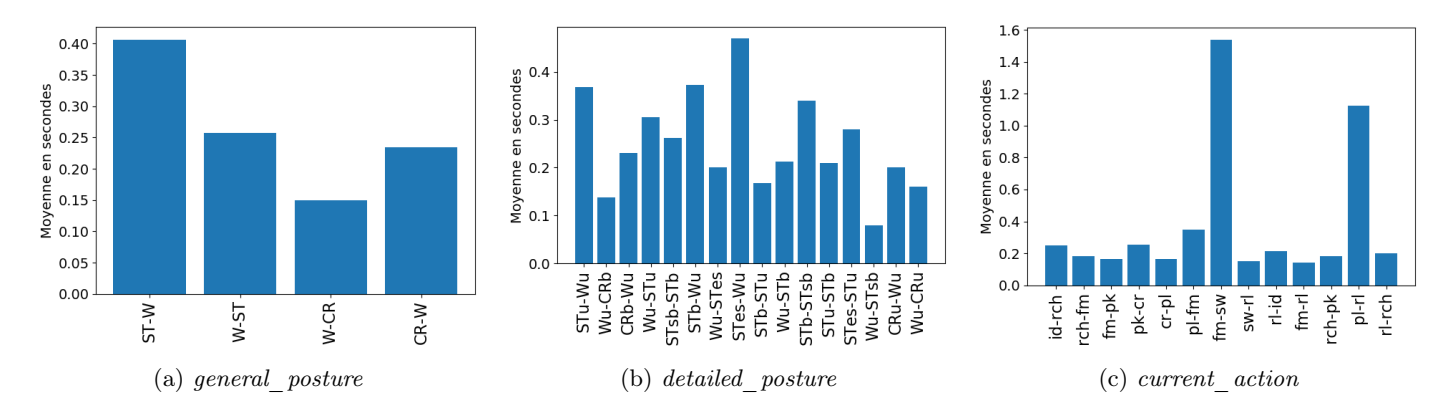

<span id="page-22-0"></span>leurs compréhensions de la transition picking-carrying que de la transition carrying-placing.

<span id="page-22-2"></span>Figure 17 – Durée moyenne des transitions pour les annotations à deux annotateurs en secondes.

<span id="page-22-1"></span>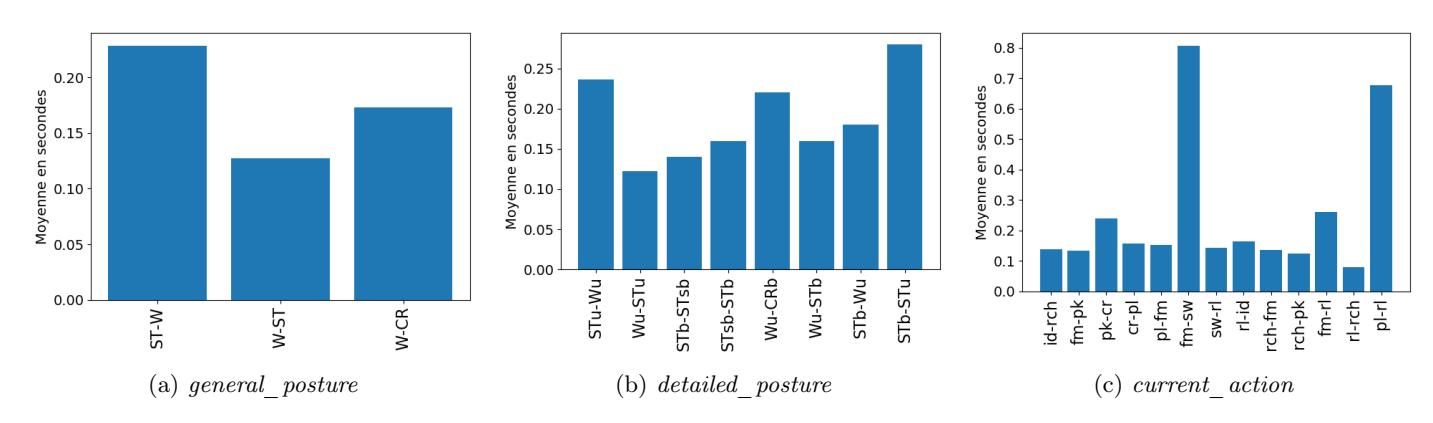

<span id="page-22-3"></span>Figure 18 – Durée moyenne des transitions pour les annotations à trois annotateurs en secondes.

En moyenne, les transitions durent entre un dixième et quatre dixièmes de seconde, sauf pour deux types de transitions dont les durées moyennes dépassent une seconde (figure [17c\)](#page-22-2) et sept dixièmes (figure [18c\)](#page-22-3) :

- La transition de *fine* manipulation à screwing : cette transition est difficile à repérer, car le mouvement des doigts est peu visible sur les vidéos.
- La transition de placing à release : lorsque le participant pose un poids sur une étagère, il doit parfois libérer son gant de sous le poids. Cette action prend beaucoup de temps comparativement aux autres actions.

Pour diminuer la durée des transitions placing-release, il faut que les annotateurs s'accordent sur le fait d'ajuster son gant au moment où il est coincé relève du label placing ou du label release.

Pour les transitions fine manipulation-screwing, les annotateurs devraient convenir d'un mouvement distinctif indiquant le passage de *fine* manipulation à screwing.

Ainsi, les résultats étant très satisfaisants, nous pouvons considérer que les données annotées sont cohérentes et peuvent servir pour construire une vérité terrain utilisable pour l'apprentissage de l'algorithme de reconnaissance de mouvements. Dans l'optique de comprendre les différences restantes, nous pourrions repérer quels labels sont le plus souvent sources de désaccord entre les annotateurs. Si les désaccords surviennent de manière homogène entre les différents labels, nous pourrons considérer que les résultats actuels ne peuvent être améliorés. Les différences entre les annotations étant déjà minimisées au maximum. En revanche, si on repère que les différences surviennent régulièrement sur les mêmes labels, cela signifie que ceux-ci sont majoritairement sujets à des désaccords. Dans ce cas, la définition de ces labels pourrait être améliorée afin de diminuer leurs ambiguïtés.

#### <span id="page-23-0"></span>4.4 Analyse statistique

Les analyses précédentes nous ont permis de juger de la qualité des différentes annotations. Grâce à elles, nous avons pu estimer la fiabilité des différentes annotations et estimer leur utilisabilité. Le but de ces analyses est de pouvoir résumer les données et mettre en avant ce qu'elles ont d'intéressant.

De plus, la base de données d'annotation sera rendue publique à terme. Elle sera mise à disposition pour les besoins potentiels de futures études. Ainsi, ces analyses statistiques permettent de mieux expliquer ces données. Elles permettent de donner un aperçu global de ce qu'elles contiennent et montrer en quoi elles sont intéressantes. L'intérêt de ces analyses est donc aussi de rendre la base de données la plus utilisable possible.

Nous allons nous intéresser particulièrement à l'évolution de la durée des essais avec le temps. Nous cherchons à savoir si l'ordre de passage d'un essai influence sa durée. Nous posons les hypothèses :

- H0 : La durée d'un essai n'est pas corrélée négativement avec son ordre de passage.
- H1 : La durée d'un essai est corrélée négativement avec son ordre de passage.

La durée de l'essai est une variable quantitative continue, exprimée en secondes. L'ordre de passage de l'essai est une variable quantitative discrète. L'essai 1 correspondant au premier essai réalisé par le participant, l'essai 2 au second essai du participant, etc.

Les données de ce test se basent sur un échantillon de 54 essais distincts dont nous avons enlevé les segments de début et de fin pour ne pas biaiser les résultats (voir une des analyse de la sous-section [4.3\)](#page-18-0).

Nous cherchons à réaliser un test de corrélation entre deux variables quantitative. Pour savoir si il faut appliquer un test de corrélation de Pearson ou de Spearman, nous vérifions si les données suivent la loi normale. Pour cela, nous réalisons un test de Shapiro, où :

- H0 : Les données suivent une loi normale.
- H1 : Les données ne suivent pas une loi normale.

Nous obtenons une p-value de 8,36.10<sup>-3</sup> pour les durées et une p-value de 2,29.10<sup>-2</sup> pour les ordres de passage. Dans les deux cas la p-value est inférieure à 0,05, donc les données ne suivent pas une loi normale et nous choisissons le test non paramétrique de Spearman comme test de corrélation.

Nous trouvons une corrélation significative (p-value=8,54.10<sup>-7</sup>) de -0,61, donc on rejette l'hypothèse nulle H0. La durée d'un essai est inversement proportionnelle à son ordre. Autrement dit, plus un participant réalise d'essais, moins il prend de temps à le réaliser. On calcule le modèle de régression linéaire d'équation  $y = -2,713x + 121$ , visualisé sur la figure [19.](#page-24-0)

#### Discussion

Il y a plusieurs facteurs qui nous permettent d'expliquer ce phénomène. La collecte d'annotations exige que le participant soit équipé de la combinaison Xsens et du gant e-Glove, qui peuvent être sources de gêne. Ils limitent la liberté de mouvement et le participant perd en précision dans les tâches manuelles (voir sous-section [2.3\)](#page-9-0). Comme le participant n'est pas habitué à porter ce genre d'équipement, on peut supposer qu'il est aussi plus prudent avec l'équipement pendant les premiers essais et réalise les tâches plus lentement. Après quelques essais, le participant s'habitue à ces contraintes et prend moins de temps

<span id="page-24-0"></span>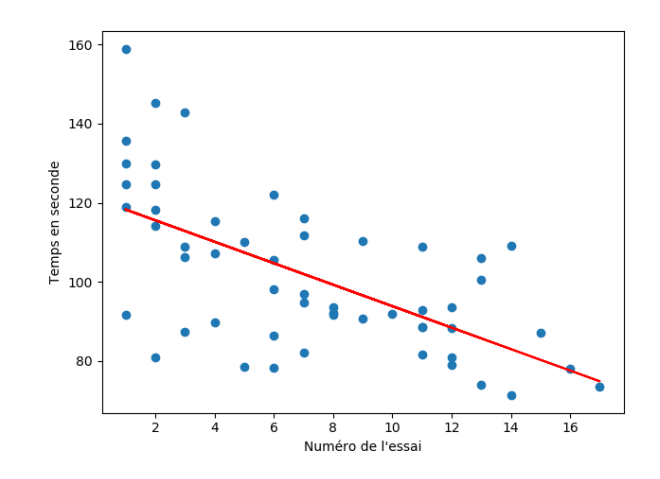

Figure 19 – Durée des essais en fonction de leur ordre de passage

pour réaliser les tâches.

De plus, le participant doit aussi se familiariser avec les tâches qu'il doit réaliser, ce qui peut lui prendre plusieurs essais.

Enfin, nous n'oublions pas que nous ne disposons pas encore de l'entièreté des annotations, mais nous avons pu réfléchir à la démarche à appliquer et créer des scripts que nous pourrons réutiliser.

#### <span id="page-25-0"></span>5 Conclusion

Pour notre projet, nous avons apporté notre aide à l'équipe de chercheurs lors de la collecte de données par captures de mouvements. Nous avons fourni une base de données d'annotations issues de cette capture de mouvement ainsi que des outils permettant d'analyser ces données. Les outils que nous avons mis en place permettent d'évaluer la cohérence des annotations et d'étudier des caractéristiques dans le comportement des participants. Cette évaluation est très importante afin de juger de la qualité des annotations. Les résultats de cette évaluation ont montré que les annotations étaient cohérentes entre les différents annotateurs. L'analyse statistique a prouvé l'existence d'une corrélation entre le temps d'exécution d'un essai et le nombre d'essais. Les participants effectuent les essais de plus en plus rapidement, ce qui suggère un apprentissage des tâches et une phase d'adaptation à l'équipement.

Les cours d'analyse comportementale que nous avons suivis cette année nous ont particulièrement aidés. Ils nous ont familiarisés au travail d'annotation et permis d'appréhender rapidement ce qui était attendu de nous. Nos connaissances en statistiques et analyse de données nous ont aussi été utiles pour l'analyse de ces annotations. Grâce à nos connaissances en programmation, nous avons pu réaliser des scripts fonctionnels afin de traiter ces données.

Ce projet a été l'occasion de nous investir sur le long terme dans un projet de grande envergure. Il nous a offert l'opportunité de travailler en laboratoire avec une équipe de chercheurs et de manipuler des outils de recherche avancés. Nous avons eu la chance de faire partie d'une campagne de collectes de données par capture de mouvement. Elle nous a permis de nous rendre compte du déroulement d'une expérience en laboratoire dans des conditions réelles avec une infrastructure conséquente.

La campagne d'annotations est encore en cours. Beaucoup de données restent à être collectées, annotées et analysées. C'est dans ce but que nous allons réaliser un stage en continuation du projet tutoré.

## Bibliographie

- <span id="page-26-0"></span>[1] An.dy. http ://www.andy-project.eu/, 2018. [Consulté le 27 mai 2018].
- <span id="page-26-1"></span>[2] Serena Ivaldi, Lars Fritzsche, Jan Babič, Freek Stulp, Michael Damsgaard, Bernhard Graimann, Giovanni Bellusci, and Francesco Nori. Anticipatory models of human movements and dynamics : the roadmap of the AnDy project. In Digital Human Models (DHM), Bonn, Germany, June 2017.
- <span id="page-26-2"></span>[3] David Minnen, Tracy Westeyn, Thad Starner, J Ward, and Paul Lukowicz. Performance metrics and evaluation issues for continuous activity recognition. Performance Metrics for Intelligent Systems, 4, 2006.

## <span id="page-27-0"></span>Annexes

### <span id="page-28-0"></span>6 Annexe 1 - Fiche EAWS

Fiche d'évaluation ergonomique EAWS sur laquelle sont basées les catégories d'annotation general\_posture et detailed\_posture.

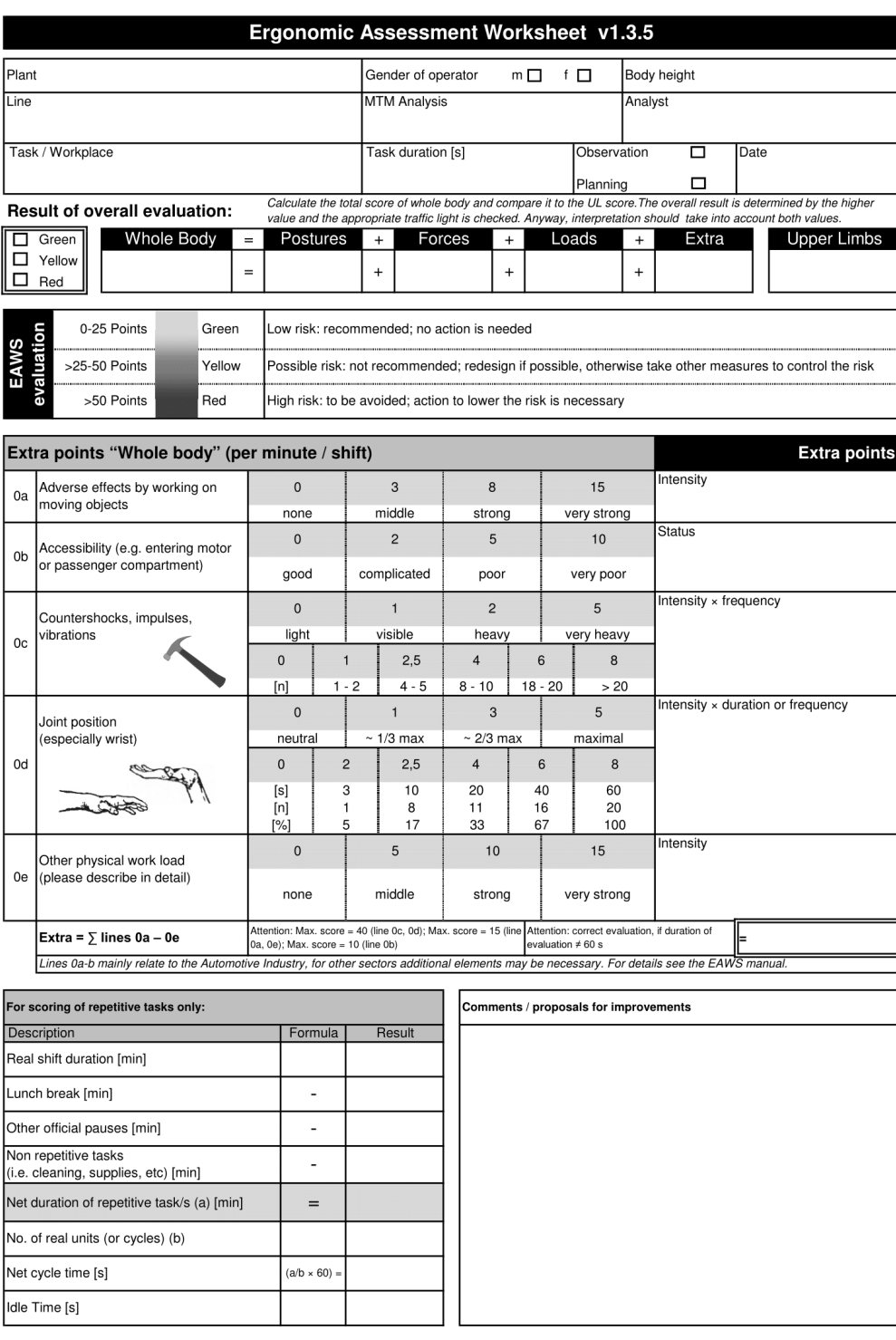

EAWS form v1.3.5

C IMD and IAD 2015

 $1/4\,$ 

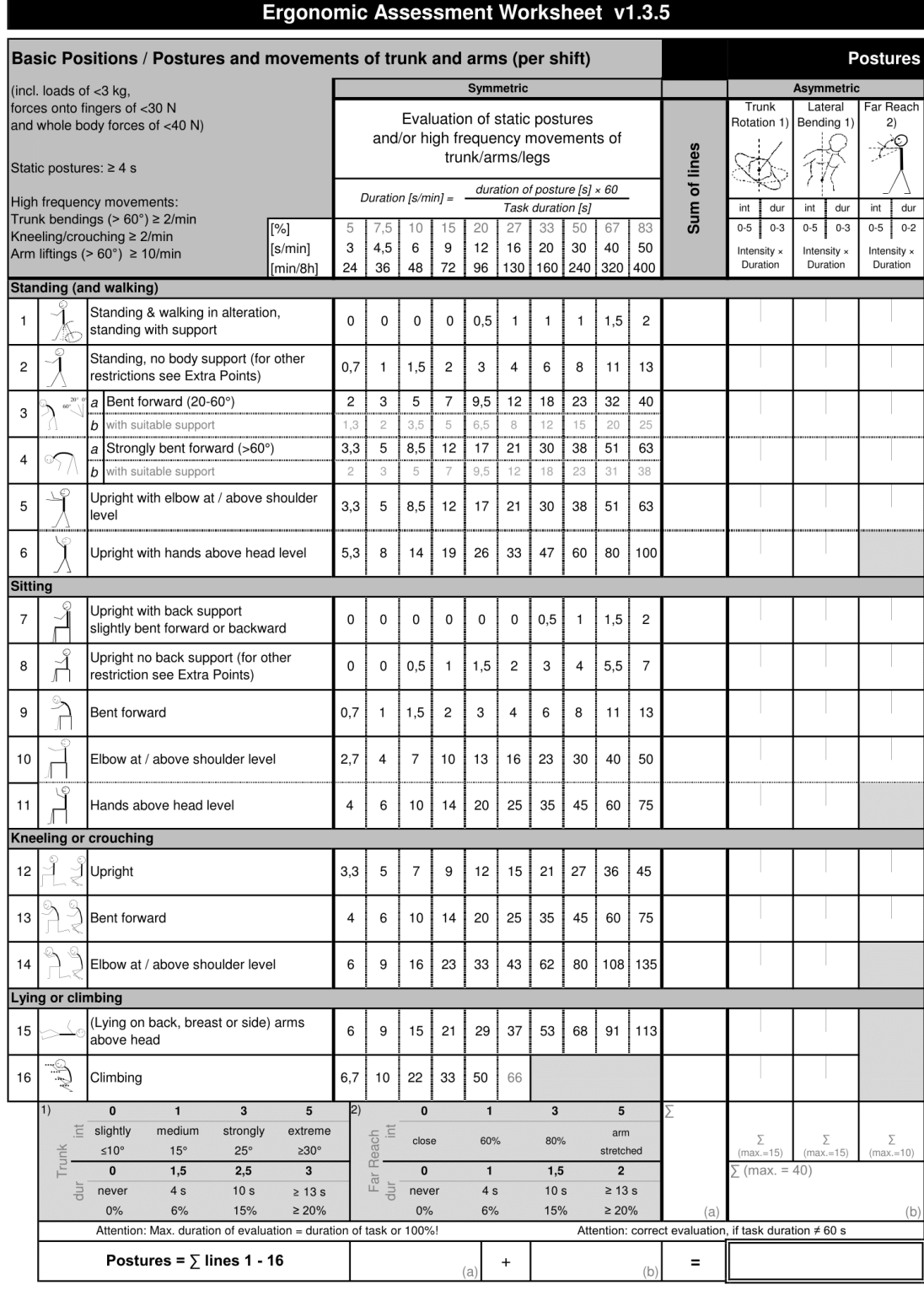

EAWS form v1.3.5

C IMD and IAD 2015

 $2/4$ 

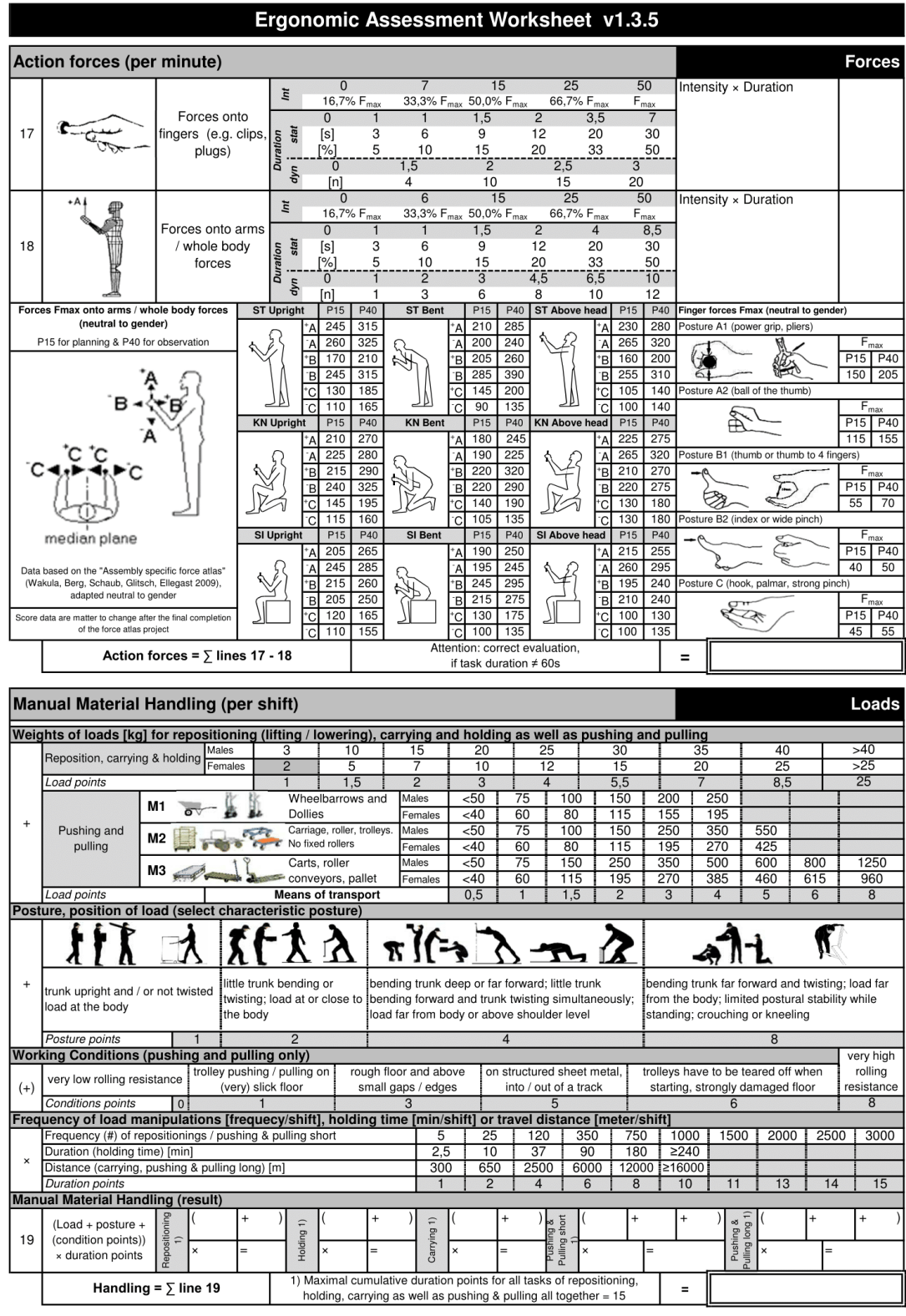

EAWS form v1.3.5

 $3/4$ 

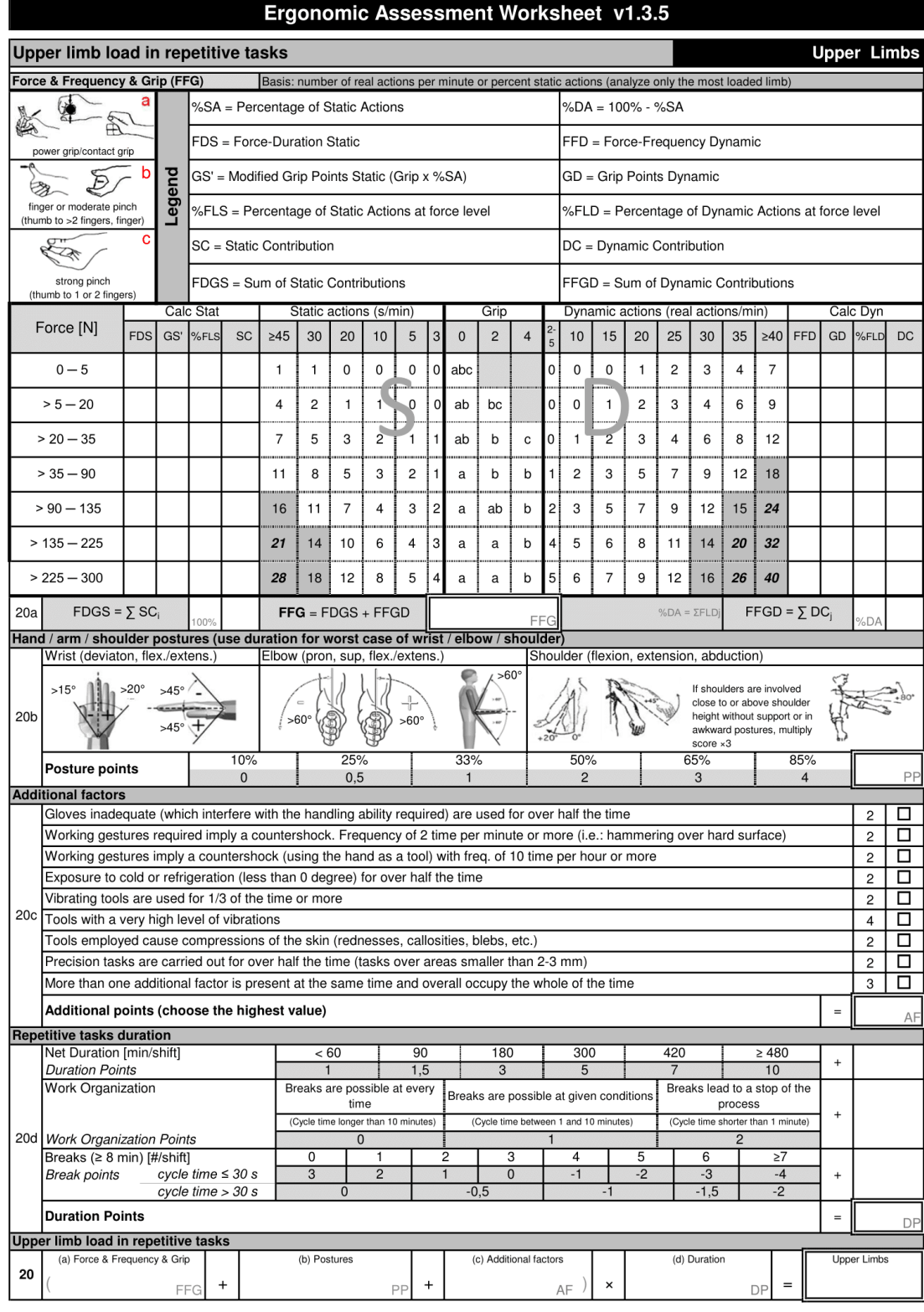

 $4/4\,$ 

### <span id="page-32-0"></span>7 Annexe 2 - Plug-in-Gait Marker Placement

Guide de placement des marqueurs Qualisys.

# **Plug-in-Gait Marker Placement**

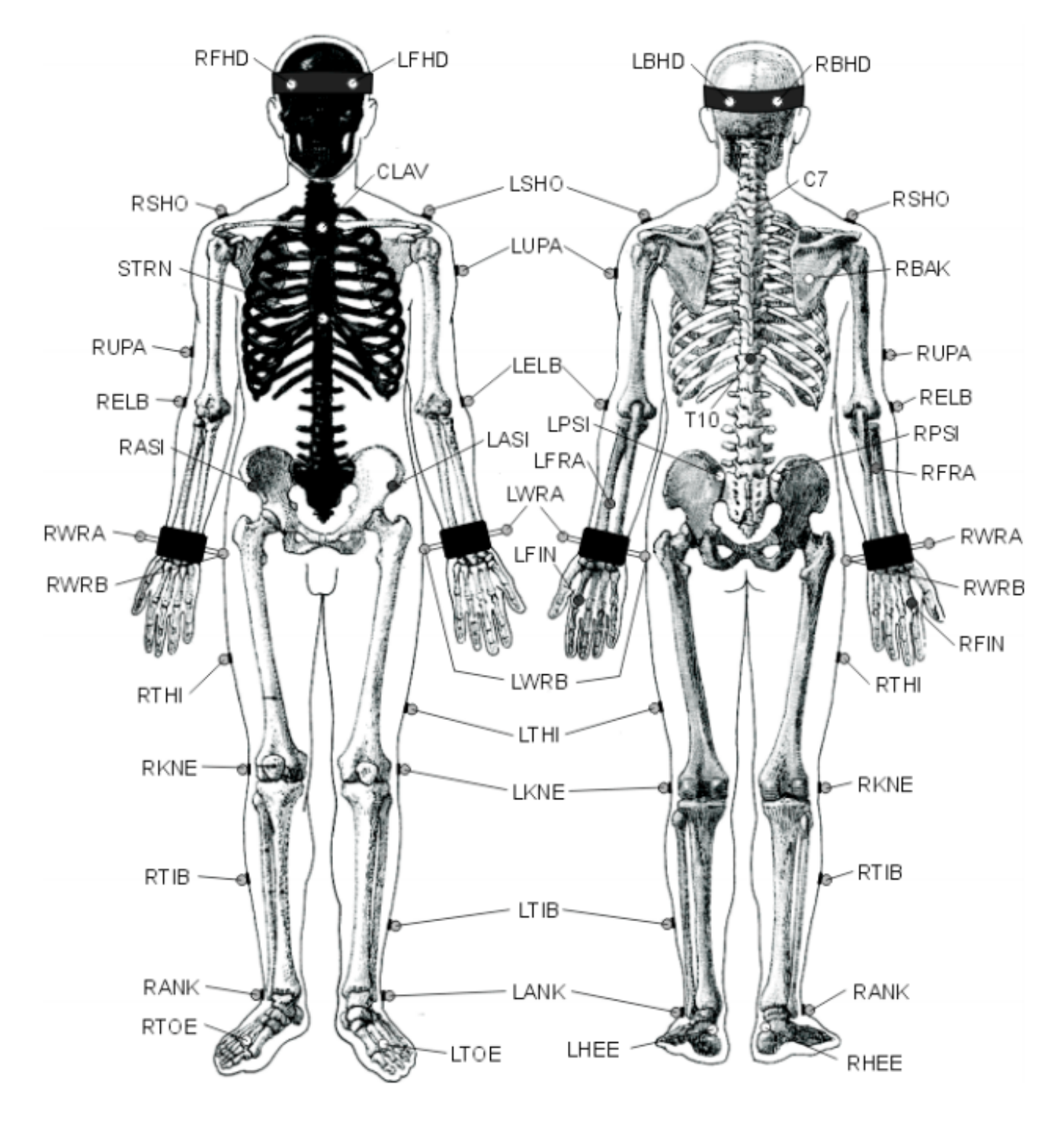

### <span id="page-33-0"></span>8 Annexe 3 - Extrait de fichier d'annotation segmenté

Segmentation d'un essai annoté par trois personnes pour la catégorie current\_action.

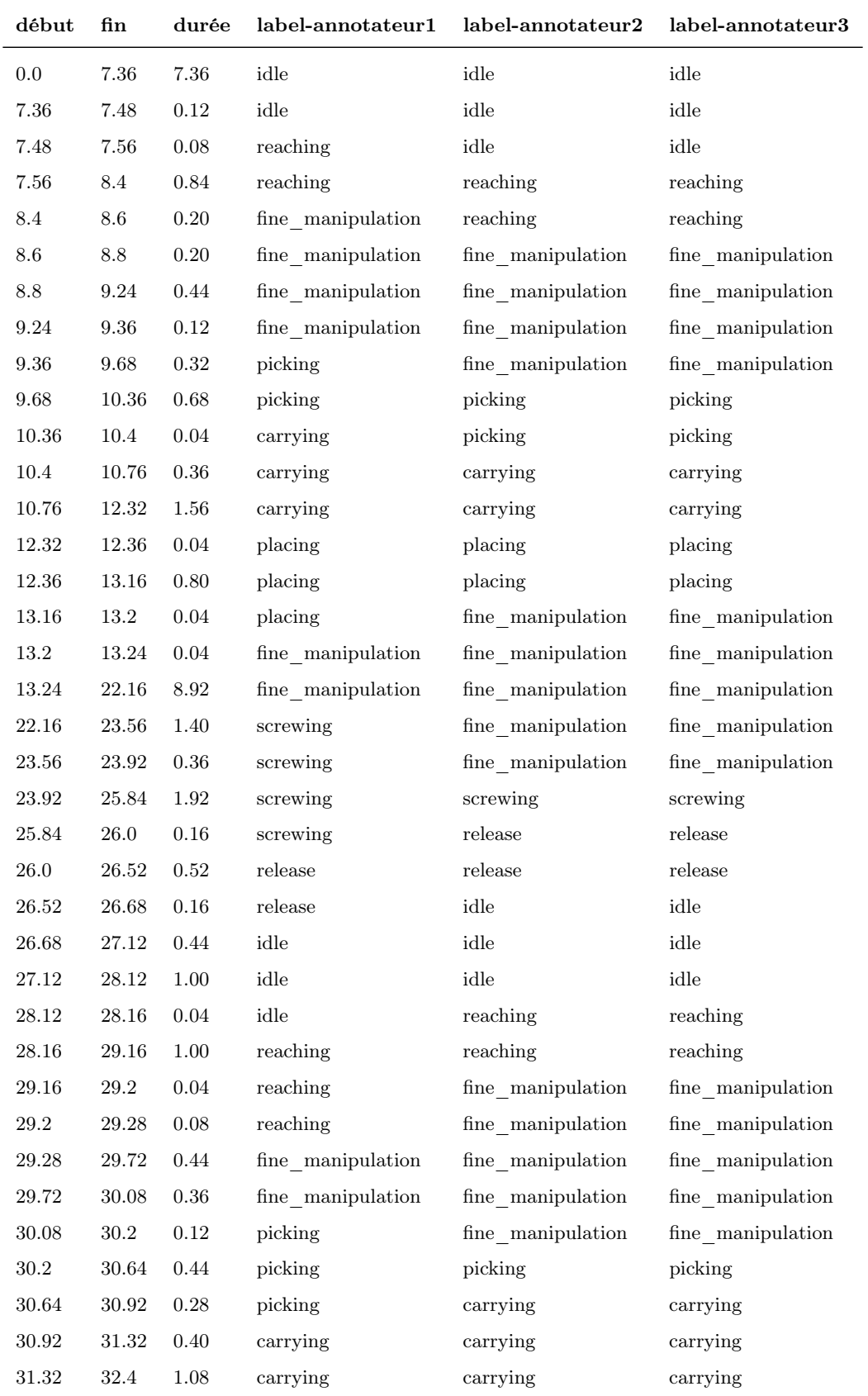